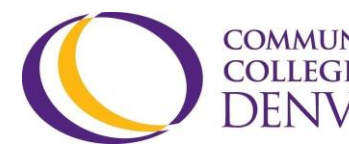

COMMUNITY EXCEL ZONE Confluence Building - 4<sup>th</sup> floor DENVER 800 Curtis St. Denver, CO 80204 303.352.6497 | [ccd.excel@ccd.edu](mailto:ccd.excel@ccd.edu)

## **Video Production Steps**

- 1) Plan
	- a) Decide how you want your video to address content requirements.
	- b) Get inspiration from watching examples here.
	- c) Write a script. Create a shot list. Write down any citations used.
	- d) Plan what you need in order to film and schedule when and where.
	- e) If you don't need to film or record any footage, skip to step 4...
- 2) Produce
	- a) Film what you need to convey your message (your primary footage).
	- b) Capture extra shots to support your message (secondary footage).
- 3) Import
	- a) Create a project in WeVideo.com and transfer all your footage (video and audio clips) to the project via email or cloud services.
	- b) Back-up all your footage on a hard drive, cloud service, or email.
- 4) Sequence
	- a) Drag footage into the WeVideo timeline. Make sure they are in order.
	- b) Utilize different audio and video tracks to keep your elements organized and ensure that your message comes through clearly.
- 5) Revise
	- a) Watch your video. Identify anything that could be distracting.
	- b) Adjust audio levels to be an even and clear listening experience.
	- c) Use transitions, text, or graphics to reinforce your message.
	- d) Fix any distractions and cut out any unessential parts of your video.
	- e) Insert citations at the end of your video.
- 6) Export
	- a) When your video is done, export project into one file to be shared.
	- b) Upload that new video file to YouTube, YuJa, or any other platform.
	- c) Caption as required auto caption available in YuJa within D2L.